## Handling-Shortinstruction V1.0 for

# CONNECT-HS-Router + CONNECT-Router industrial WiFi-router

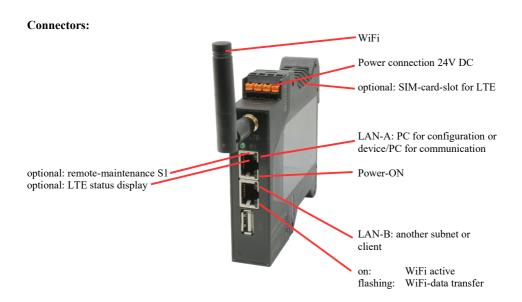

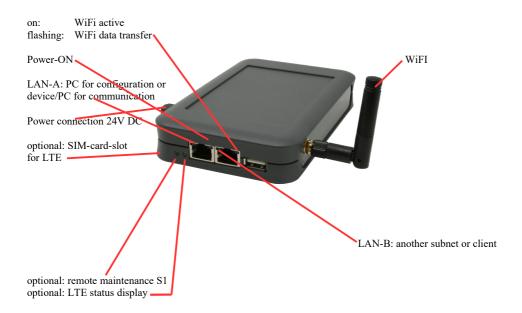

#### Power connection:

Voltage:  $24 \text{ V DC} \pm 20\%$ 

power consumption: 1,2W

## Assignment of voltage plug:

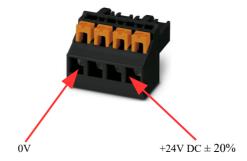

#### Initial start-up:

- CONNECT-Router creates a WLAN network with an SSID "CONNECT WiFi" with active DHCP master (laptop is automatically assigned an IP address)
- Connect laptop to this WiFi network and open with browser webserver with IP: http://192.168.2.1

or

- Connect the PC to the LAN port using a LAN cable
- PC must be in the 192.168.2.xxx subnet

#### Starting page:

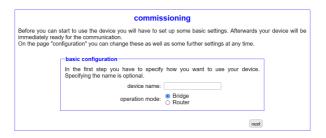

#### **Basic configuration:**

Assign a name to the device for identification

2 operating modes are possible with the CONNECT-Router:

Bridge Multiple interfaces connected to a common network
 Router Separation between LAN and WAN (Internet) network

#### For operation mode Bridge:

| In the last step you have to configure with the local network. | how your device should be connected |
|----------------------------------------------------------------|-------------------------------------|
| interfaces:                                                    | ☑ LAN-A<br>☑ LAN-B<br>☑ WLAN        |
| IP settings                                                    |                                     |
| IP configuration:                                              | O DHCP manually                     |
| DHCP server:                                                   | ✓ enable                            |
| IP address:                                                    |                                     |
| subnet mask:                                                   |                                     |
| ─WLAN settings                                                 |                                     |
| search:                                                        | start search                        |
| mode:                                                          | Access Point (AP) V                 |
| SSID:                                                          | CONNECT WiFi                        |
| security type:                                                 | open v                              |
| channel:                                                       | auto channel 🗸                      |
|                                                                |                                     |

#### LAN configuration:

Determine the interfaces that should be bridged

**IP** settings:

- IP configuration: DHCP (parameters come from a DHCP master on the network)

Manual (IP address + subnet mask fields must contain valid values)

Device is a DHCP server on the selected interfaces

- IP address: IP address of the device - subnet mask: Subnet mask of the device

WLAN settings:

- DHCP server:

- Search: Searches for accessible WiFI networks and lists them. By clicking on an entry,

the selected WiFi network is used for connection

- Modus: Access-Point (AP) [the CONNECT-Router opens its own WiFi]

Client [the CONNECT-Router connects to an existing WiFi network]

- SSID: Name of the connected or created network

- Sicherheitsstufe: Open (no encryption )

WEP (either 5 or 13 ASCII/10 or 26 hexidecimal characters)

WPA (8-64 ASCII characters) WPA2 (8-64 ASCII characters)

WPA/WPA2 8-64 ASCII characters (Independent automatic selection

whether WPA or WPA2)

- Kanal: Selection of the connection channel

#### for operation mode Router:

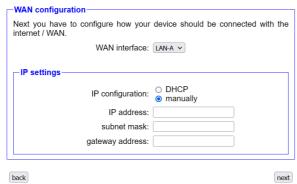

WAN interface:

Set the WAN interface from LAN-A, LAN-B oder WLAN

IP settings:- IP configuration:

DHCP (Parameters come from a DHCP master on the network)

Manuell (fields IP Address + Subnet Mask + Gateway Address must contain

valid values)

IP address:
 subnet mask:
 gateway address:
 IP address of the device
 Gateway address of the device

#### LAN configuration:

Determine the interfaces that should be connected to the local network

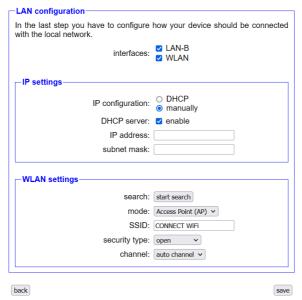

IP settings:

- IP configuration: DHCP (Parameters come from a DHCP master on the network)

Manuell (fields IP address + subnet mask must contain valid values)

- DHCP-Server: Device is a DHCP server on the selected interfaces

- IP address: IP address of the device - subnet mask: Subnet mask of the device

WLAN settings:

- Search: Searches for accessible WiFI networks and lists them; by clicking on an entry,

the selected WiFi network is used for connection

- Modus: Access-Point (AP) [the CONNECT-Router opens its own WiFi]

Client [the CONNECT-Router connects to an existing WiFi network]

(no encryption)

- SSID: Name of the connected or created network

- Sicherheitsstufe: Open

WEP (either 5 or 13 ASCII/10 or 26 hexidecimal characters)

WPA (8-64 ASCII characters) WPA2 (8-64 ASCII characters)

WPA/WPA2 8-64 ASCII characters (Independent automatic selection

whether WPA or WPA2)

- Kanal: Selection of the connection channel

By "Save" the selected configuration is adopted. The device is ready for use in the specified operating mode after a short waiting period (maximum 10s).

You need the following operating modes for the following situations:

| Situation                                                         | Operating mode | WLAN mode                                      | Particularities                                                                                                    |
|-------------------------------------------------------------------|----------------|------------------------------------------------|----------------------------------------------------------------------------------------------------|
| With a laptop around the S5/7 PLC + CONNECT-Router                | Bridge         | Access-Point                                   | PLC via S5/7 LAN on LAN-A<br>port, additional LAN<br>participants on LAN-B port                                                      |
| Bring S5/7-PLC or LAN-participants into the existing WiFi network | Bridge         | Client                                         | PLC via S5/7-LAN / LAN-<br>participant on LAN-A port,<br>additional LAN-participant on<br>LAN-B port                                 |
| Create a separate subnet for connected devices                    | Router         | Access-Point                                   | LAN-A port to the company<br>network, LAN-B port + WLAN to<br>the machine network<br>(Don't forget routes in the<br>company network) |
| Extend LAN route<br>Attention: 2 devices are required             | Bridge         | 1. device Access-<br>Point<br>2. device Client | One device as AP and the second as client                                                                                            |

After selecting the configuration, save it in the device and after a short initialization time (max. 10s) the devices are ready for operation.

You can find out more about the operating modes in the device manual on the CONNECT-Router product page.

Under the web-address https://www.process-informatik.de are product specific documentations or software-driver/-tools available to download.

If you have questions or suggestions about the product, please don't hesitate to contact us.

Process-Informatik Entwicklungsgesellschaft mbH Im Gewerbegebiet 1 DE-73116 Wäschenbeuren +49 (0) 7172-92666-0

> info@process-informatik.de https://www.process-informatik.de

Copyright by PI 2024

## **Menutree Website:**

## **QR-Code Website:**

- + Products / docu / downloads
  - + Hardware
    - + Router 3G / WLAN/WIFI
      - + CONNECT-Router-devices
        - + CONNECT-Router

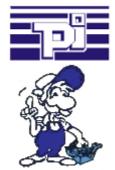

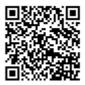

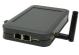

Please make sure to update your drivers before using our products.

## PLC coupling S5 and S7

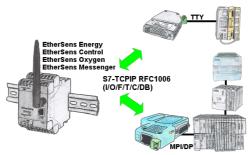

Data-processing/-recording of PLC-data?

Data-logging of recorded process-values in a DB writing or read out in the connected PLC via network, thanks to RFC1006-communication i n the devices is nothing in the way.

Even accesses to flags (individual bits of the words) are possible at any time. Configure the data via the integrated web-server that gets target-PLC or returns the necessary-data.

If the PLC does not have an Ethernet-port, with optional adapters, enable this communication:

- \* S5 over S5-LAN++
- \* S7-PPI/MPI/Profibus over S7-LAN

#### Direct-mode "extended serial interface"

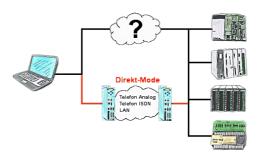

There is an unsupported control or data logger or converter integrated in your installation which protocol is not supported? No problem, the signs that the PC in the office sends will be transferred via telephone line by the Direct-mode, and on-site reproduced by the TP-II. The way back is identical. So in that case there's also a communication to the electronic devices available.

## Sinec-L1-bus configuration without BT-777-terminal

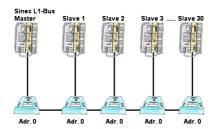

You have to configure a Sinec-L1-bus, own the master, but there's no BT-777-busterminal to buy? No problem, connect the IBX-Klemme to every S5-PLC that is in the run via the optional IBX-SPS-cable, supply every IBX-Klemme with ext. 24V DC if the PLC is not able to provide it, set-up the address 0 and define the actual L1-bus-address in the PLC. Now your master can communicate with the slave-assemblies.

## Detect failure of Profinet-devices

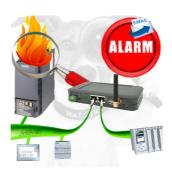

Identify devices that are likely to fail in the near future.

Detect defective devices that no longer respond to PN protocols.

Defective devices are reported by email and logged.

No long troubleshooting thanks to exact station information.